## **Maxwell 10 clear cache partition**

## <span id="page-0-0"></span>Introduction

The system cache partition stores temporary system data. It allows the system to access apps more quickly and efficiently, but sometimes things get cluttered and outdated, so a cache clearing can help make the system run more smoothly. It's different from clearing individual app caches, and it won't lead to any loss of personal data or settings.

## <span id="page-0-1"></span>Wipe cache partition

During the Boot of the device hold the display key until a menu is displayed on the screen.

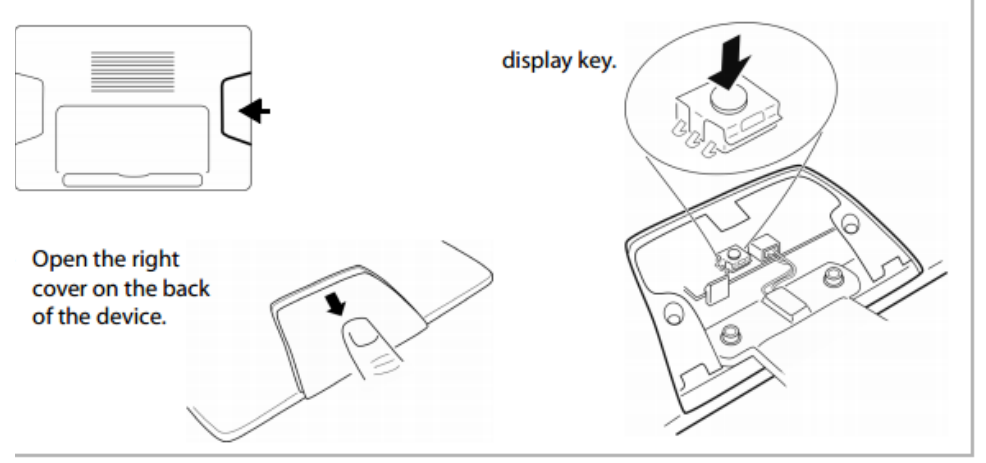

Press reset button until **Wipe cache partition** is highlighted.

Once **Wipe cache partition** is highlighted Press and hold reset button for 5 seconds to select.

The device will ask for confirmation, to proceed select **yes** by clocking on the reset button until **Yes** is highlighted and hold reset button for 5 seconds to select.

The cache partition will now be wiped and the system will reboot.

Booting of the system will take a bit longer than usual when the wipe cache partition has been wiped.

- [Introduction](#page-0-0)
- [Wipe cache partition](#page-0-1)